# **Министерство просвещения Российской Федерации Министерство образования и науки Самарской области Юго-Западное управление Министерства образования и науки Самарской области ГБОУ СОШ № 4 г. о. Чапаевск**

Лужанская С.В.

Проверено Утверждаю Директор ГБОУ Зам. Директор по УВР СОШ №4 г.о.Чапаевск Филатова И.М.

(подпись)

(подпись) «30» августа 2023 г

# **ПРОГРАММА ВНЕУРОЧНОЙ ДЕЯТЕЛЬНОСТИ**

 $\frac{1}{\sqrt{2\pi}}$  , which is a set of the contract of the contract of the contract of the contract of the contract of the contract of the contract of the contract of the contract of the contract of the contract of the contra

### **Компьютерная графика**

### **реализуемая в 6 классах**

Количество часов по учебному плану  $\frac{34}{1}$  в год  $\frac{1}{1}$  в неделю

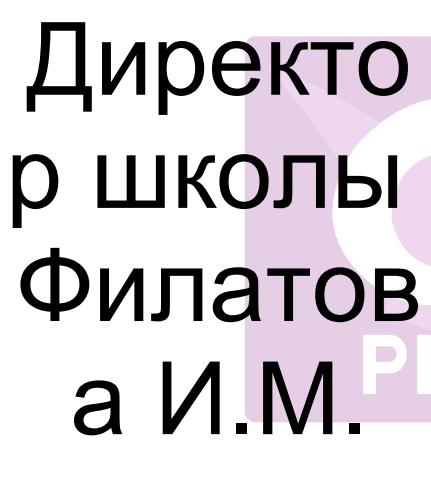

Подписан: Директор школы Филатова И.М. DN: C=RU, O=ГБОУ СОШ №4, CN=Директор школы Филатова И.М., E=school4\_chp@samara.edu.ru Основание: Я являюсь автором этого документа Местоположение: место подписания Дата: 2024.03.21 14:23: 27+04'00' Foxit Reader Версия: 10.1.4

Рассмотрена на заседании МО учителей технологии Протокол № 1 от «30» августа 2023г.

Председатель МО: Г.Ю.Зинина

(ФИО) (подпись)

#### *Пояснительная записка*

Компьютерная графика не только развивает воображение и творческое мышление ребенка, но и знакомит его с основами информационных технологий в более полном объеме, позволяет на практике осуществлять требуемые алгоритмы, формирует понимание технологического процесса.

Данный курс рассчитан на школьников 6-х классов, направлен на развитие и ориентирован на удовлетворение и поощрение любознательности учащихся. Содействует воспитанию нового поколения, отвечающего по своему уровню развития и образу жизни условиям информационного общества.

- способствует расширению знаний, связанных c созданием и обработкой графических изображений при создании шаблонов презентаций;
- формирует начальные навыки создания и профессиональной обработки графических изображений, которые способствуют их успешной реализации в современном мире;
- способствует профориентации школьников в мире профессий, связанных с использованием знаний этих наук;
- развивает познавательную активность учащихся; творческое и операционное мышление.

*Цель программы* – овладение учащимися совокупностью основных стандартных приемов работы с векторным графическим редактором Inkscape и развитие интереса к собственным открытиям через поисковую деятельность во внеурочной деятельности.

В ходе данного курса необходимо сформировать умения создавать и редактировать объекты, составлять из простых объектов сложные, освоить приемы взаимного расположения объектов, выравнивания и распределения.

Несмотря на огромное многообразие векторных графических редакторов, основные приемы работы с векторными изображениями остаются неизменными.

Векторный редактор Inkscape является отличным инструментом как для опытного дизайнера, так и для начинающего пользователя, и вполне может использоваться для обучения школьников.

В программе на изучение данного курса отводится 34 часа. *Рабочая программа составлена на 34 часа*, где:

- на теоретическую часть отводится 11 ч.,
- на практическую часть  $-23$  ч.

Изучение теоретического материала сочетается с выполнением практических работ. Контроль осуществляется практически на каждом уроке (визуальный контроль либо самоконтроль).

Результативность оценивается на основе наблюдений за текущей работой обучающихся и по результатам проверки выполнения практических работ в процессе изучения каждого из разделов.

#### *Образовательные задачи:*

- познакомить с основными возможностями и операциями редактирования и обработки изображений в графическом редакторе Inkscape;
- сформировать умения работать с графическим редактором Inkscape, умения создавать векторные документы, используя набор инструментов, имеющихся в изучаемом приложении;
- продолжить работу по формированию образовательных компетенций в области информационной культуры и компьютерных технологий.

*Развивающие задачи:*

- содействовать развитию познавательного интереса к информатике, самостоятельности, творческих и дизайнерских способностей учащихся;
- развивать творческие способности и экспериментирование;
- развивать у детей адекватную собственную самооценку своей деятельности и одноклассников.

#### *Воспитательные задачи:*

- воспитание ответственного отношения к информации с учетом правовых и этических аспектов ее распространения;
- избирательного отношения к полученной информации.

В рамках курса «Работа с векторным графическим редактором Inkscape» предполагается использование следующих *форм обучения***:**

- *коллективная* обсуждения новых понятий, совместный поиск и анализ примеров;
- *фронтальная* синхронная работа учащихся по освоению и завершению работы над конкретным документом под руководством учителя;
- *самостоятельная –* подразумевает выполнение практической работы за компьютером, где преподаватель обеспечивает индивидуальный контроль за работой учащихся.

Особое внимание в курсе «Работа с векторным графическим редактором Inkscape» уделяется содержанию практических работ. Их подбор направлен на развитие ассоциативного и образного видов мышления, абстрактного, пространственного, операционного.

Успех обучения во многом зависит от того, какие методы и приемы использует педагог, чтобы донести до детей определенное содержание, сформировать у них знания, умения, навыки.

Поэтому в работе используются следующие *методы обучения*:

- словесные;
- наглядные;
- практические;
- частично-поисковая работа с планированием шагов поиска по освоению программных средств и технологии средств обучения;
- репродуктивный (воспроизводящий);
- проблемный (педагог ставит проблему и вместе с детьми ищет пути ее решения);
- эвристический (проблема формулируется детьми, ими и предлагаются способы ее решения).

Программа курса по технологии с использованием графического редактора Inkscape разработана с учетом логики учебного процесса основного образования, межпредметных связей. Компьютерная графика не только развивает воображение и творческое мышление ребенка, но и знакомит его с основами информационных технологий в более полном объеме, позволяет на практике осуществлять требуемые алгоритмы, формирует понимание технологического процесса.

### *Планируемые результаты*

Учащиеся должны овладеть основами компьютерной графики, а именно, должны знать:

- область применения графического редактора Inkscape;
- особенности, достоинства и недостатки векторной графики;
- методы описания цветов в компьютерной графике цветовые модели;
- способы получения цветовых оттенков на экране монитора и принтере;

способы хранения изображений в файлах растрового и векторного форматов.

В результате освоения свободно векторного графического редактора Inkscape учащиеся должны уметь:

- выделять фрагменты изображений с использованием различных инструментов;
- перемещать, копировать выделенные области;
- монтировать фотографии, т.е. создавать коллажи;
- редактировать фотографии;
- рисование с помощью разнообразия кистей на панели инструментов;
- создавать векторные изображения с использованием графических примитивов;
- редактировать векторные изображения.

## *Способы проверки результатов*

В процессе обучения детей по данной программе отслеживаются три вида результатов:

- *текущие* (цель выявление ошибок и успехов в работах обучающихся);
- *промежуточные* (проверяется уровень освоения детьми программы за полугодие);
- *итоговые* (определяется уровень знаний, умений, навыков по освоению программы за весь учебный год и по окончании всего курса обучения).

*Выявление достигнутых результатов осуществляется:*

- через *отчётные просмотры* законченных работ;
- отслеживание *личностного развития* детей осуществляется методом наблюдения и фиксируется в рабочей тетради педагога;

выполнение творческой работы.

*В работе по программе используются педагогические принципы:*

- принцип доступности (раннее полученные знания должны обеспечить выполнение требований нового уровня. Изучение материала ведётся от простого к сложному);
- принцип систематичности, последовательности.

Учебный материал изучается в системе, педагог вместе с детьми идёт от простых знаний к более сложным.

принцип учёта возрастных и индивидуальных особенностей.

Компьютерная графика предполагает проявление и развитие индивидуальности. Создание оптимальных условий для самореализации каждого воспитанника в процессе освоения материалом с учетом возраста, пола ребенка, накопленного им индивидуального опыта, особенностями его эмоциональной и познавательной сферы.

Благодаря индивидуальному подходу педагог стимулирует развитие каждого ребёнка, что необходимо для совершенствования индивидуальных способностей и талантов.

принцип наглядности.

Обучение должно быть наглядным, чтобы каждое знание опиралось на живое восприятие и представление. *Основные формы педагогического общения:* 

- монолог;
- диалог.

*При создании условий для внутреннего диалога проектируются ситуационные задачи следующего характера:*

выбор решения из альтернатив;

- разрешение проблемных ситуаций;
- поиск суждений относительно определенного факта или явления;
- решение задач неопределенного характера (не имеющих однозначного решения).

*Для создания условий внешнего диалога проектируются:*

- вопросительный образ общения;
- обмен мнениями, идеями, позициями.

Для стимулирования учебной активности воспитанников применяются следующие *методы воспитания:*

метод поощрения.

Похвала, одобрение, положительные отметки, награждение лучших. Методы поощрения направлены на закрепления положительного поведения детей.

метод оценки.

Положительная оценка словом, взглядом, жестом стимулирует ребёнка учиться, трудиться, играть, творить. Чтобы проверить и оценить результаты, после выполнения задания необходимо показать лучшие работы, отмечая те, где наиболее удачно выполнена задача. Обратить внимание детей на положительные стороны тех или иных работ. Не захваливать, но и стараться не обойти вниманием каждого ребенка. Такой способ оценки результатов детских работ даёт стимул к совершенствованию и желание достичь большего. Важно также, чтобы оценивался труд, а не личность, особенно если оценка педагогом даётся отрицательная.

Дети 6-х классов уже способны оценивать свои действия самостоятельно. Поэтому необходимо привлекать детей к проведению самоанализа (сравнивая свою работу с образцом), учить анализировать работу, давать адекватную собственную

### самооценку своей деятельности и одноклассников. Тем самым у детей развивается аналитическое мышление.

*Оборудование:*

- ПК, мультимедийный проектор, экран;
- интерактивная доска.

Содержание элективного курса предполагает следующие *виды деятельности:*

*Репродуктивные:*

- восприятие основных технологических операций;
- выполнение практической работы по заданному алгоритму;
- запоминание основных приемов и методов создания и обработки графических изображений.

*Продуктивные:*

- работа с информацией (поиск, анализ и обработка материала);
- изучение материалов СМИ, Интернет-материалов;
- разработка и создание собственного программного продукта.

# **1.Планируемые результаты по формированию универсальных учебных действий**

Программа обеспечивает достижение следующих личностных, метапредметных и предметных результатов:

*Личностные результаты:*

- учебно-познавательного интерес к графическому творчеству;
- навык самостоятельной работы и работы в группе при выполнении практических творческих работ;
- выработка навыков применения средств ИКТ в повседневной жизни, при выполнении индивидуальных и коллективных проектов, в учебной деятельности, дальнейшем освоении профессий, востребованных на рынке труда;
- способность к самооценке на основе критерия успешности деятельности;
- заложены основы социально ценных личностных и нравственных качеств: трудолюбие, организованность, добросовестное отношение к делу, инициативность, любознательность, потребность помогать другим, уважение к чужому труду и результатам труда;
- обучение здоровье сберегающим технологиям при работе на личном компьютере и при работе в компьютерном классе: организация рабочего места, режима работы, порядка и способов умственной деятельности. *Школьники получат возможность для формирования:*
- устойчивого познавательного интереса к творческой графической деятельности;
- возможности реализовывать творческий потенциал в собственной графической деятельности, осуществлять самореализацию и самоопределение личности на эстетическом уровне;
- осознавать систему общечеловеческих ценностей.

### *Метапредметные результаты:*

*Регулятивные:*

- развитие познавательных интересов, интеллектуальных и творческих способностей средствами ИКТ;
- умение при помощи информационных технологий самостоятельно искать, отбирать, анализировать и сохранять информацию по заданной теме;
- умение оформлять и представлять материал с помощью средств презентаций, проектов;
- осуществлять итоговый и пошаговый контроль в своей деятельности;
- адекватно воспринимать оценку своих работ окружающими;
- вносить необходимые коррективы в действие после его завершения на основе оценки и характере сделанных ошибок.

#### *Познавательные:*

- освоение знаний, составляющих основу компьютерной графики;
- овладение навыками работы с различными видами графической информации с помощью компьютера и других средств информационных и коммуникационных технологий (ИКТ);
- знание мультимедийных технологий.

#### *Коммуникативные:*

- умение работать в группе: слушать и слышать других, считаться с чужим мнением и аргументировано отстаивать свое, организовывать совместную работу на основе взаимопомощи и уважения;
- умение обмениваться информацией, фиксировать ее в процессе коммуникации;
- сотрудничать и оказывать взаимопомощь, доброжелательно и уважительно строить свое общение со сверстниками и взрослыми;
- формировать собственное мнение и позицию.

#### *Учащиеся должны знать и уметь:*

знать правила по технике безопасности в компьютерном классе;

- уметь выполнять правила техники безопасности. Использовать компьютер по назначению;
- знать значение слов графика, графический редактор, растровая и векторная графика, логотип, интерфейс и т. д.;
- уметь правильно употреблять новые слова в собственной речи;

### **2. СОДЕРЖАНИЕ ПРОГРАММЫ**

### 1 ГОД ОБУЧЕНИЯ

*Раздел 1. Знакомство с графическим редактором Inkscape*

### *Тема 1.1 Введение в компьютерную графику*

Основные формы работы. Техника безопасности в компьютерном классе. История развития компьютерной графики. Виды компьютерной графики.

### *Тема 1.2. Интерфейс программы*

Знакомство с интерфейсом векторного графического редактора Inkscape. Организация рабочего места. Знакомство с панелью команд и панелью инструментов в графическом редакторе.

*Тема 1.3. Создание, изменение и сохранение рабочего окна программы Inkscape*

Создание нового документа в векторном графическом редакторе Inkscape. Изменение свойств документа. Знакомство с клавишами быстрого доступа. Сохранение документа.

*Практическое занятие:* выполнение практической работы: «Создание и изменение рабочего окна».

*Раздел 2. Основы работы с объектами* 

### *Тема 2.1. Создание и редактирование фигур с помощью различных инструментов рисования*

Создание и редактирование фигур: «Квадрат и прямоугольник», «Круг эллипс и дуга». Изучение возможностей инструмента «Звездочки и многоугольники». Искажение фигур. Инструмент «Спирали».

*Практическое занятие:* изображение собственной фигуры «Я так вижу» в векторном графическом редакторе Inkscape.

### *Тема 2.2. Выравнивание, дублирование и распределение. Группировка объектов*

Группировка и разгруппировка нарисованных фигур. Выравнивание, дублирование и распределение объекта на рабочем листе программы Inkscape.

*Практическое занятие:* нарисовать персонажа с помощью группировки объектов.

#### *Тема 2.3. Заливка и штрих*

Изучение вкладок: заливка, цвет штриха, стиль штриха. Виды градиентов. Регулирование альфа-канала. Установка толщины и других параметров штриха.

*Практическое занятие:* применение градиентной заливки к персонажу, созданному на прошлом занятии.

#### *Тема 2.4. Клонирование объектов*

Клонирование и копирование объекта на рисунке. Создание узоров из клона. Применение команды «продублировать» на изображенных объектах.

*Практическое занятие:* самостоятельно создать рисунок «цветочная поляна», используя авторские кисти для создания цветов и травы.

*Раздел 3. Создание и редактирование контуров объекта*

*Тема 3.1. Закраска рисунков и контуров*

Знакомство с понятием «контур» в векторном графическом редакторе Inkscape. Изменение контура. Смещение узлов. Текстурная заливка.

*Практическое занятие:* используя изученные методы рисования и заливки нарисовать объекты по темам.

### *Тема 3.2. Изменение стиля градиента и толщины контура*

Создание цвета на фигуре. Применение радиальной и линейной градиентной заливки. Создание прозрачности и размытия контура. Изменение толщины контура. Изменение вида угла контура. Установка маркеров цвета на линии.

*Практическое занятие:* выполнение практической работы «Домик в деревне».

*Раздел 4. Создание изображений с помощью кривых* 

*Тема 4.1. Элементы кривых. Редактирование формы кривой.* 

Элементы кривых: узлы и траектории. Редактирование кривых.

*Тема 4.2. Особенности рисования с помощью контурных кривых*

Создание иллюстраций из кривых. Знакомство с определением «траектория». Объединение кривых.

*Практическое занятие:* нарисовать предложенные объекты с помощью кривых.

*Раздел 4. Создание изображений с помощью кривых*

*Тема 4.3. Создание рисунков при помощи кривых Спиро и Распылитель*

Кривые Безье и Спиро на панели инструментов. Рисование абстрактных рисунков при помощи кривых Спиро и кривых Безье. Рисование прямой и ломаной линии.

*Практическое занятие:* выполнение практической работы «Работа с фоном».

*Раздел 5. Работа с текстом*

*Тема 5.1. Работа по созданию текстового объекта*

Создание и правка текстовых объектов в векторном графическом редакторе Inkscape. Выделение и трансформация объектов. Изменение полиграфических параметров текста.

*Практическое занятие:* написать поздравительную открытку, применив полиграфические параметры текста.

## *Тема 5.2. Расположение текста вдоль прямой и кривой*

Создание и правка текстовых объектов. Расположение символов относительно друг друга по высоте. Распределение текста вдоль траектории. Ввод текста по контору.

*Практическое занятие:* создание эффекта «землетрясение» для букв текста.

#### *Тема 5.3. Заверстывание текста в блок*

Геометрические фигуры и объекты в векторном графическом редакторе Inkscape. Изучение команды «Заверстать в блок».

*Практическое занятие:* добавление текста в объект.

### *Тема 5.4. Кёрнинг текста в Inkscape*

Знакомство с определением «Кёрнинг». Изучение комбинаций клавиш для поворота букв текста. Изменение параметров ручного кёрнинга.

### *Раздел 6. Растровые и векторные изображения*

### *Тема 6.1. Вставка растровых фрагментов*

Векторный формат Inkscape – SVG. Способы добавления изображений на холст. Команда «Импортировать». Применение к изображению разные трансформации.

*Практическое занятие:* создание коллажа при помощи добавленных изображений jpg.

*Тема 6.2. Перевод из векторного в растровое изображение*

Знакомство с автоматической векторизацией. Режимы одиночного и множественного сканирования. Использование режима сокращения яркости. Ручная векторизация. Заливка вектором. Растеризация.

*Практическое занятие:* выполнение лабораторной работы «Перевод изображения из векторного в растровое»

*Раздел 7. Творческая работа с использованием графического редактора Inkscape*

С помощью изученных методов рисования в векторном графическом редакторе Inkscape учащимся предлагается задание нарисовать логотип, придумать и оформить свою визитку и создать свой шаблон сайта в векторном графическом редакторе Inkscape. По окончанию изучения курса проводится выставка творческих проектов учащихся. Свои проекты, учащиеся демонстрируют, выбирают и анализируют лучшие работы.

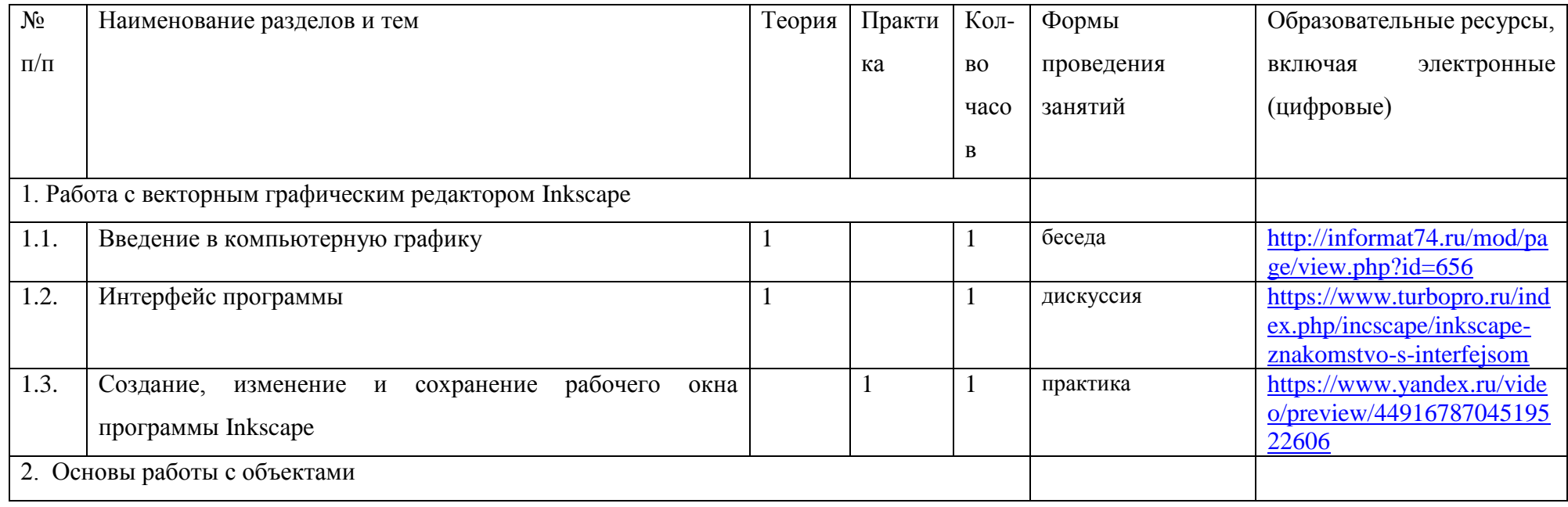

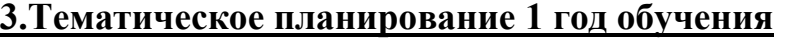

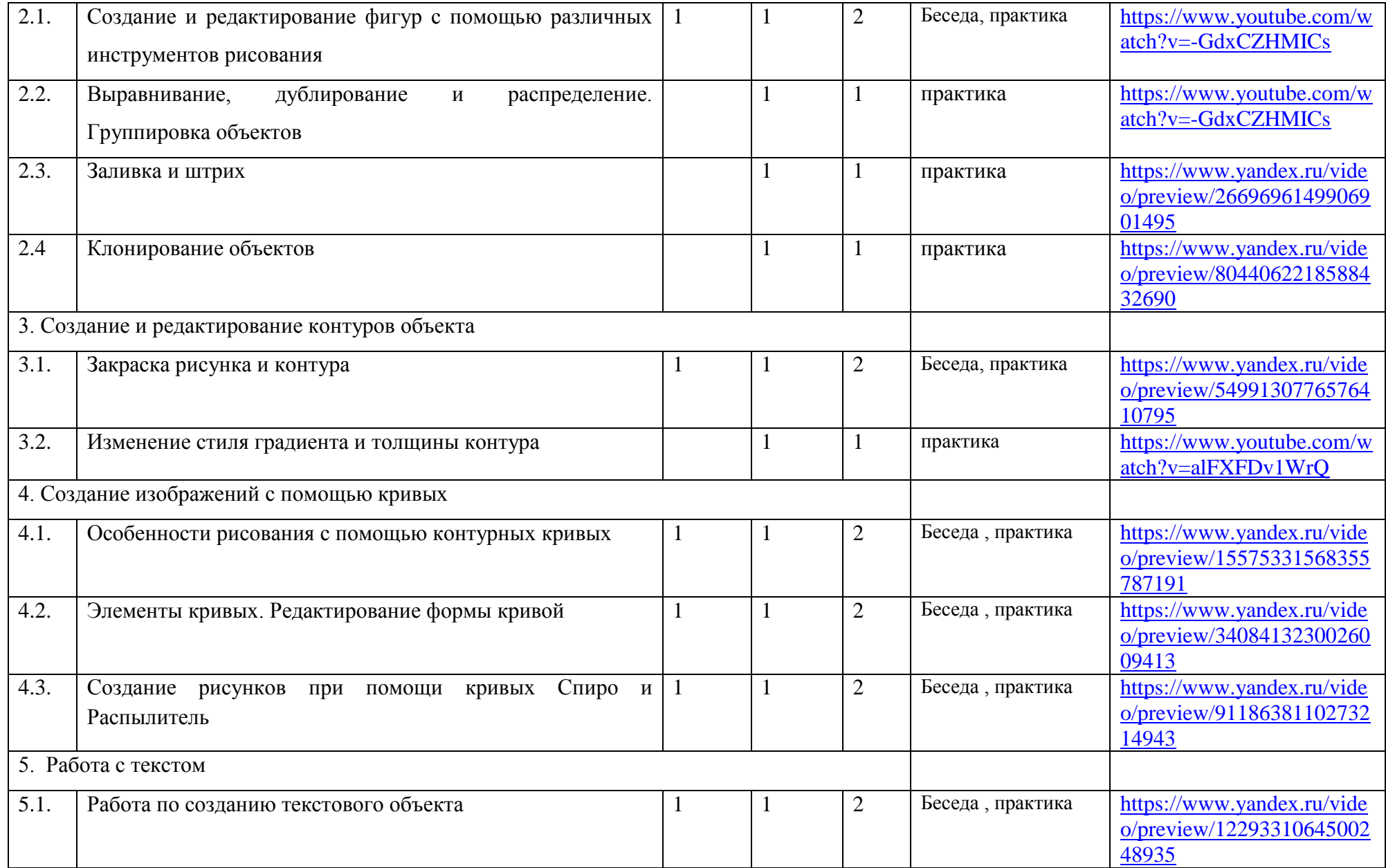

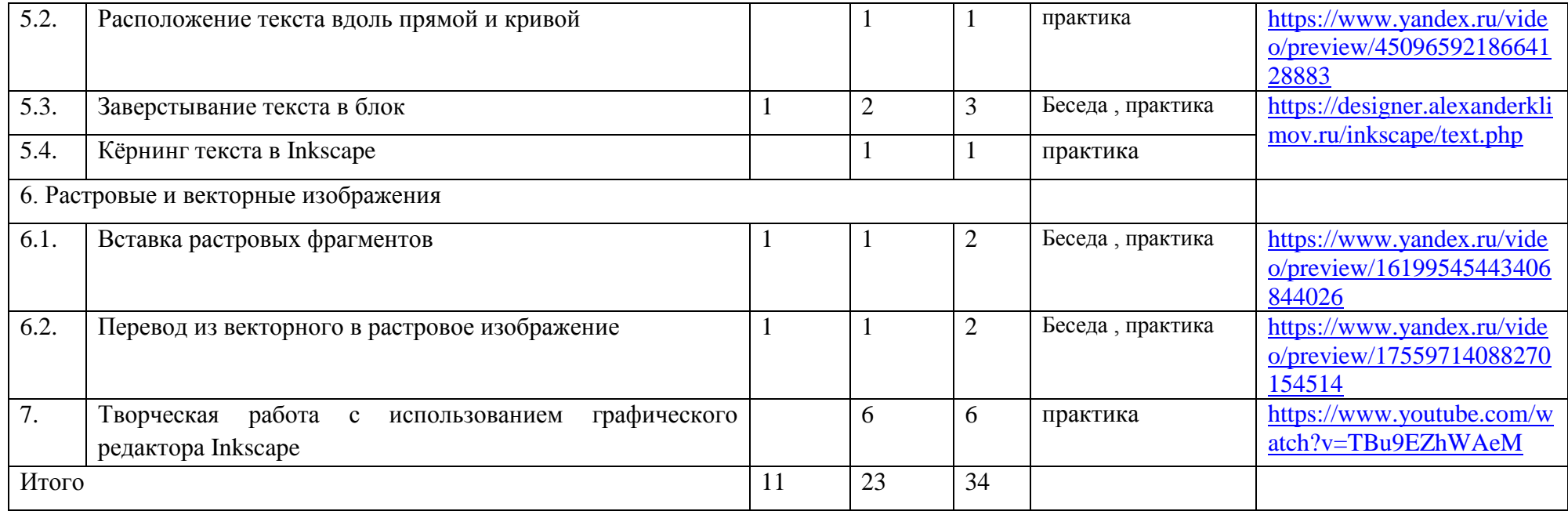